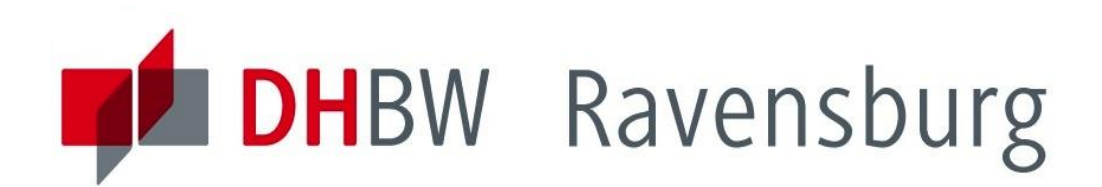

# **LEITFADEN E-RESSOURCEN**

# Leitfaden zum Zugriff auf E-Ressourcen von außerhalb des Campusnetzes

www.ravensburg.dhbw.de

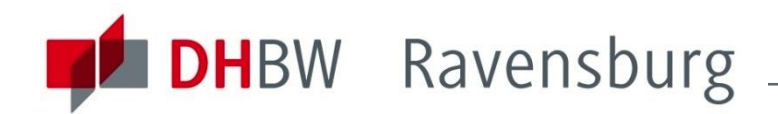

# **STARTSEITE BIBLIOTHEK**

## ravensburg.dhbw.de/bibliothek

### Bibliotheken in Ravensburg und Friedrichshafen

Die Bibliothek verfügt über zwei Standorte, am Campus Ravensburg und am Campus Friedrichshafen. Der gedruckte und elektronische Bestand beider Standorte ist in einem gemeinsamen Online-Katalog recherchierbar. Der Benutzerausweis gilt für beide Standorte.

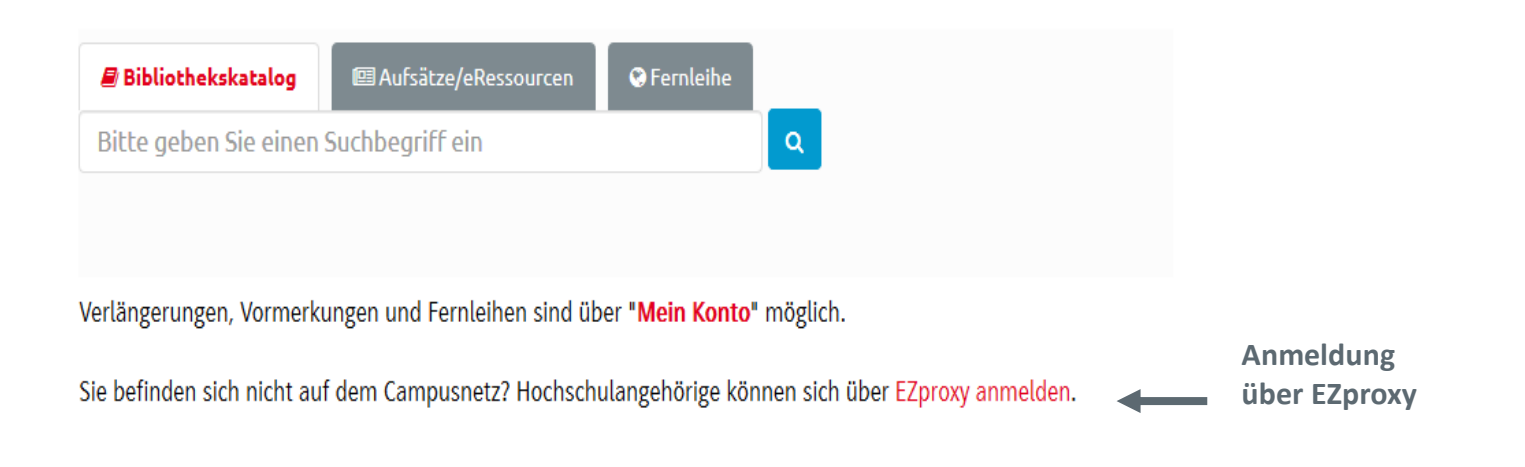

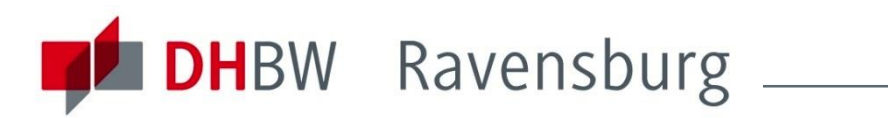

### Oder direkt die gewünschte Datenbank wählen

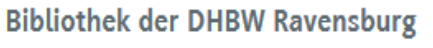

**Aktuelles aus der Bibliothek** 

Literatursuche

**Datenbanken** 

**Service & Ausleihe** 

Ansprechpartner & Öffnungszeiten

#### Datenbanken

Grundsätzlich besteht ein Zugang zu allen verfügbaren E-Ressourcen dem Campusnetz. Einige Datenbanken bieten für Angehörige der DHI externen Rechnern. Anmeldung EZproxy

#### Datenbank-Lizenzen der DHBW Ravensburg

Allgemeine / Fachübergreifende Datenbanken

Mediendesign

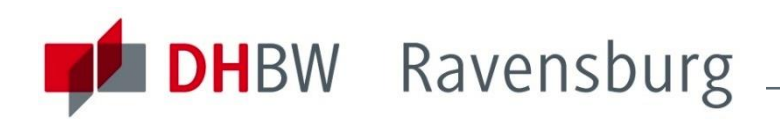

## Ezproxy/Shibboleth Anmeldung

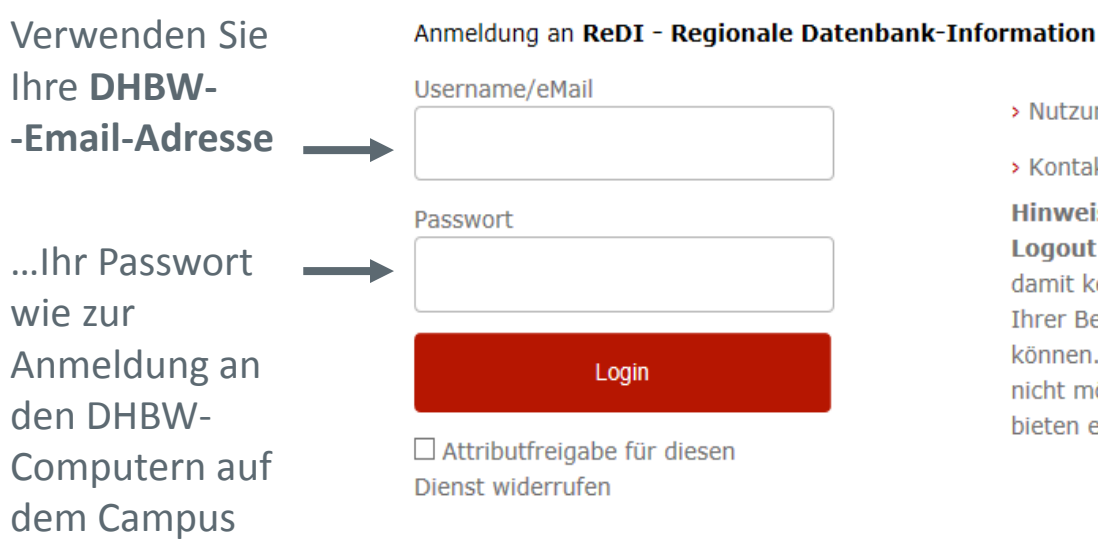

ReDI ist die Regionale Datenbank-Information für die staatlichen Hochschulen und Landesbibliotheken in Baden-Württemberg.

**Identity Provider der DHBW Ravensburg** 

> Nutzungsbedingungen

> Kontakt DFN-AAT Hotline

#### Hinweis: 7um

Logout schließen Sie den Browser, damit keine anderen Personen unter Ihrer Benutzerkennung weiterarbeiten können. (Eine zentrale Abmeldung ist nicht möglich und nicht alle Dienste bieten ein Logout an.)

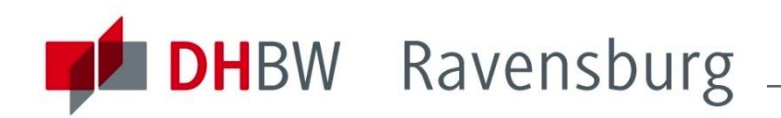

#### Nach der ersten Anmeldung erscheint folgende Seite

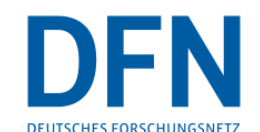

#### Einwilligungserklärung

Refuse

Die hier aufgerufene Seite ist der Identity Provider (IdP) der DHBW Ravenburg und wird vom Verein zur Förderung eines Deutschen Forschungsnetzes e.V. (DFN-Verein) betrieben. Der IdP dient der gesicherten Anmeldung an Diensten, sogenannten Service Providern (SP), die über die DFN-AAI verfügbar sind. Hierzu ist der IdP mit dem Nutzerverzeichnis der DHBW Ravenburg verbunden.

Die Authentifizierungs- und Autorisierungs-Infrastruktur DFN-AAI wird vom DFN-Verein verwaltet. Er schafft das notwendige Vertrauensverhältnis und den organisatorisch-technischen Rahmen für den Austausch von Benutzerinformationen zwischen Einrichtungen (IdP) und Dienstanbietern (SP-Betreibern) in der DFN-AAI.

Im Rahmen des Anmeldevorgangs führt der IdP zunächst eine Authentifizierung der NutzerInnen durch. Dies geschieht über die Eingabe der Nutzerkennung und eines Passworts. Die Überprüfung Ihrer Anmeldedaten erfolgt immer am IdP der DHBW Ravenburg. Diese Anmeldedaten werden nicht an einen SP übertragen. Anschließend werden die zur Nutzung des SP erforderlichen Angaben (sog. Attribute) an den betreffenden SP übertragen. Dies können zum Beispiel der Name, die E-Mail-Adresse oder die Gruppenzugehörigkeit innerhalb der DHBW Ravenburg (Student, Mitarbeiter,  $\ldots$ ) sein.

Um den Grundsatz der Datenminimierung umzusetzen, fordern viele SP anstelle von Klarnamen nur SP-spezifische, persistente pseudonyme Kennungen ein. Um dies umzusetzen, werden diese Kennungen im Rahmen des Anmeldevorgangs vom IdP generiert und dauerhaft gespeichert. Mit Aktivieren der Checkbox unter diesem Text willigen Sie in die Speicherung der hiermit verbundenen Informationen seitens des IdP ein. Sie können diese Einwilligung jederzeit durch eine Erklärung gegenüber dem Betreiber des IdPs, mit einer E-Mail an hotline@aai.dfn.de widerrufen. Durch den Widerruf der Einwilligung wird die Rechtmäßigkeit der Aufgrund der Einwilligung bis zum Widerruf erfolgten Verarbeitung nicht berührt.

Weitere Informationen zum Datenschutz finden Sie in der Datenschutzerklärung.

Ich willige in die Speicherung der o.g. Informationen ein Submit

Haken setzen und "Submit" anklicken

# **DHBW** Ravensburg

#### Nach der ersten Anmeldung erscheint folgende Seite

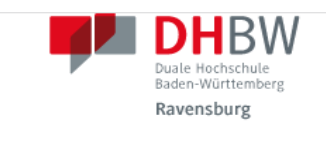

Sie sind dabei auf diesen Dienst zuzugreifen: DHBW Ravensburg von Duale Hochschule Baden-Württemberg Ravensburg

Beschreibung dieses Dienstes: DHBW Ravensburg - EZproxy Rewriting Proxy

Zusätzliche Informationen über diesen Dienst

#### An den Dienst zu übermittelnde Informationen

Damit sich dieses Fenster nicht bei jeder Anmeldung öffnet – hier anklicken:

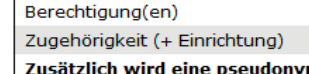

member@dhbw-ravensburg.de

urn:mace:dir:entitlement:common-lib-terms

Zusätzlich wird eine pseudonyme Kennung (transient oder persistent Id) übertragen.

Um auf den von Ihnen ausgewählten Dienst (Service Provider) zugreifen zu können, müssen die hier angezeigten Informationen an diesen Dienst übertragen werden.

lectroning Tch willige ein, dass diese Informationen einmalig übertragen werden.

<sup>®</sup> Ich willige ein, dass diese Informationen in Zukunft an diesen Dienst übertragen werden. Diese Entscheidung kann jederzeit mit der Checkbox auf der Anmeldeseite geändert werden.

Einwilligungen können für die Zukunft jederzeit widerrufen werden. Durch den Widerruf von Einwilligungen wird die Rechtmäßigkeit der aufgrund der Einwilligung bis zum Widerruf erfolgten Verarbeitung nicht berührt. Für bereits übertragene Informationen entfaltet daher der Widerruf keine Wirkung. Kontaktdaten entnehmen Sie bitte der Datenschutzerklärung.

> Informationen übertragen Abbrechen Print Page

"Informationen  $\leftarrow$  übertragen" anklicken

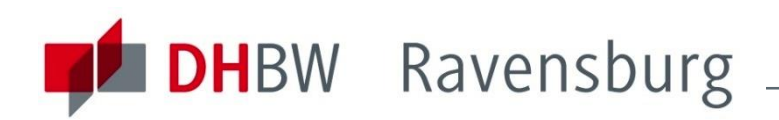

# Nach erfolgreicher Anmeldung befinden Sie sich erneut auf der Startseite der Bibliothek

In der URL:

www.ravensburg.dhbw.de.ezproxy-dhrv-2.redi-bw.de…

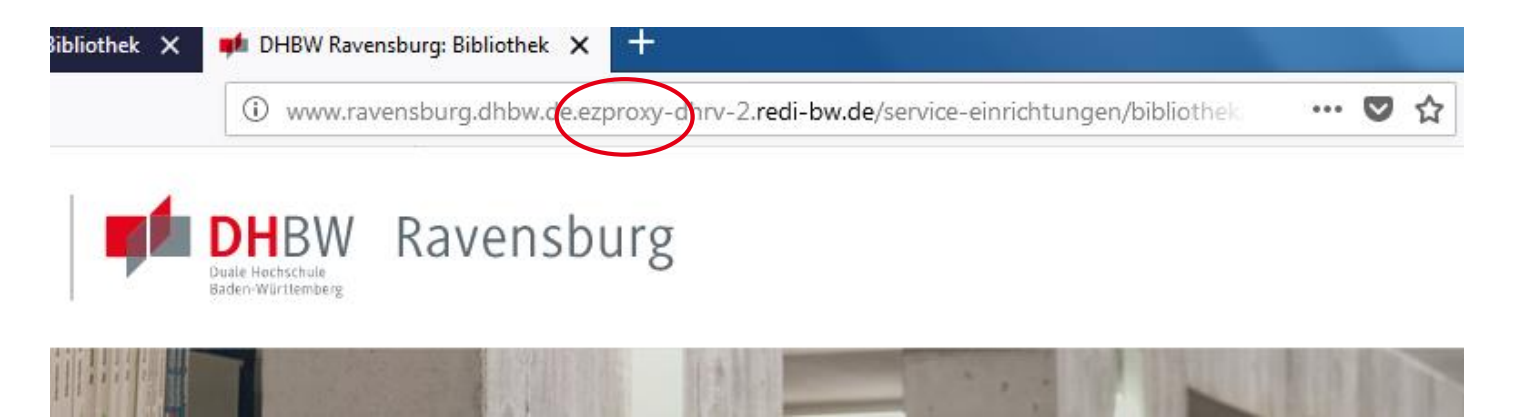

Die Seiten können jetzt wie gewohnt genutzt werden, die Inhalte sind freigeschaltet

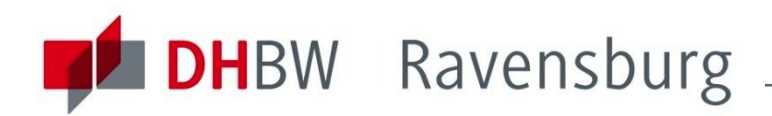

# **ABMELDUNG** Browser schließen

Hinweis: Zum Logout schließen Sie den Browser, damit keine anderen Personen unter Ihrer Benutzerkennung weiterarbeiten können. (Eine zentrale Abmeldung ist nicht möglich und nicht alle Dienste bieten ein Logout an.)

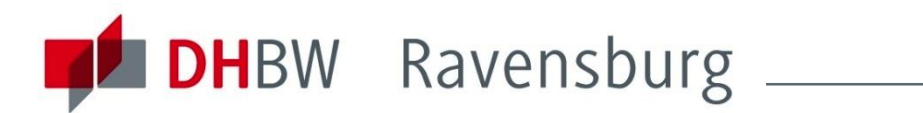

# **VIELEN ERFOLG BEI DER RECHERCHE**

# wünscht Ihnen Ihr Bibliotheksteam

**Bei Fragen wenden Sie sich bitte an die DHBW Bibliothek:**

Tel. 0751.18999.2715

E-Mail: biblio@dhbw-ravensburg.de